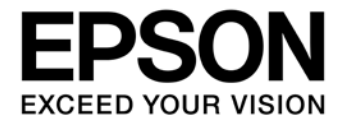

# **CMOS 16-BIT SINGLE CHIP MICROCONTROLLER ICDminiVer.3.0 (S5U1C17001H3) User Manual**

セイコーエプソン株式会社

評価ボード・キット、開発ツールご使用上の注意事項

- 1. 本評価ボード・キット、開発ツールは、お客様での技術的評価、動作の確認および開発のみに用いられることを想定し設計されて います。それらの技術評価・開発等の目的以外には使用しないで下さい。本品は、完成品に対する設計品質に適合していません。
- 2. 本評価ボード・キット、開発ツールは、電子エンジニア向けであり、消費者向け製品ではありません。お客様において、適切な使 用と安全に配慮願います。弊社は、本品を用いることで発生する損害や火災に対し、いかなる責も負いかねます。通常の使用にお いても、異常がある場合は使用を中止して下さい。
- 3. 本評価ボード・キット、開発ツールに用いられる部品は、予告無く変更されることがあります。

本資料のご使用につきましては、次の点にご留意願います。 本資料の内容については、予告無く変更することがあります。

- 1. 本資料の一部、または全部を弊社に無断で転載、または、複製など他の目的に使用することは堅くお断りいたします。
- 2. 本資料に掲載される応用回路、プログラム、使用方法等はあくまでも参考情報であり、これらに起因する第三者の知的財産権およ びその他の権利侵害あるいは損害の発生に対し、弊社はいかなる保証を行うものではありません。また、本資料によって第三者ま たは弊社の知的財産権およびその他の権利の実施権の許諾を行うものではありません。
- 3. 特性値の数値の大小は、数直線上の大小関係で表しています。
- 4. 製品および弊社が提供する技術を輸出等するにあたっては「外国為替および外国貿易法」を遵守し、当該法令の定める手続きが必 要です。大量破壊兵器の開発等およびその他の軍事用途に使用する目的をもって製品および弊社が提供する技術を費消、再販売ま たは輸出等しないでください。
- 5. 本資料に掲載されている製品は、生命維持装置その他、きわめて高い信頼性が要求される用途を前提としていません。よって、弊 社は本(当該)製品をこれらの用途に用いた場合のいかなる責任についても負いかねます。
- 6. 本資料に掲載されている会社名、商品名は、各社の商標または登録商標です。

#### ©SEIKO EPSON CORPORATION 2015, All rights reserved.

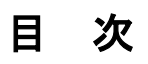

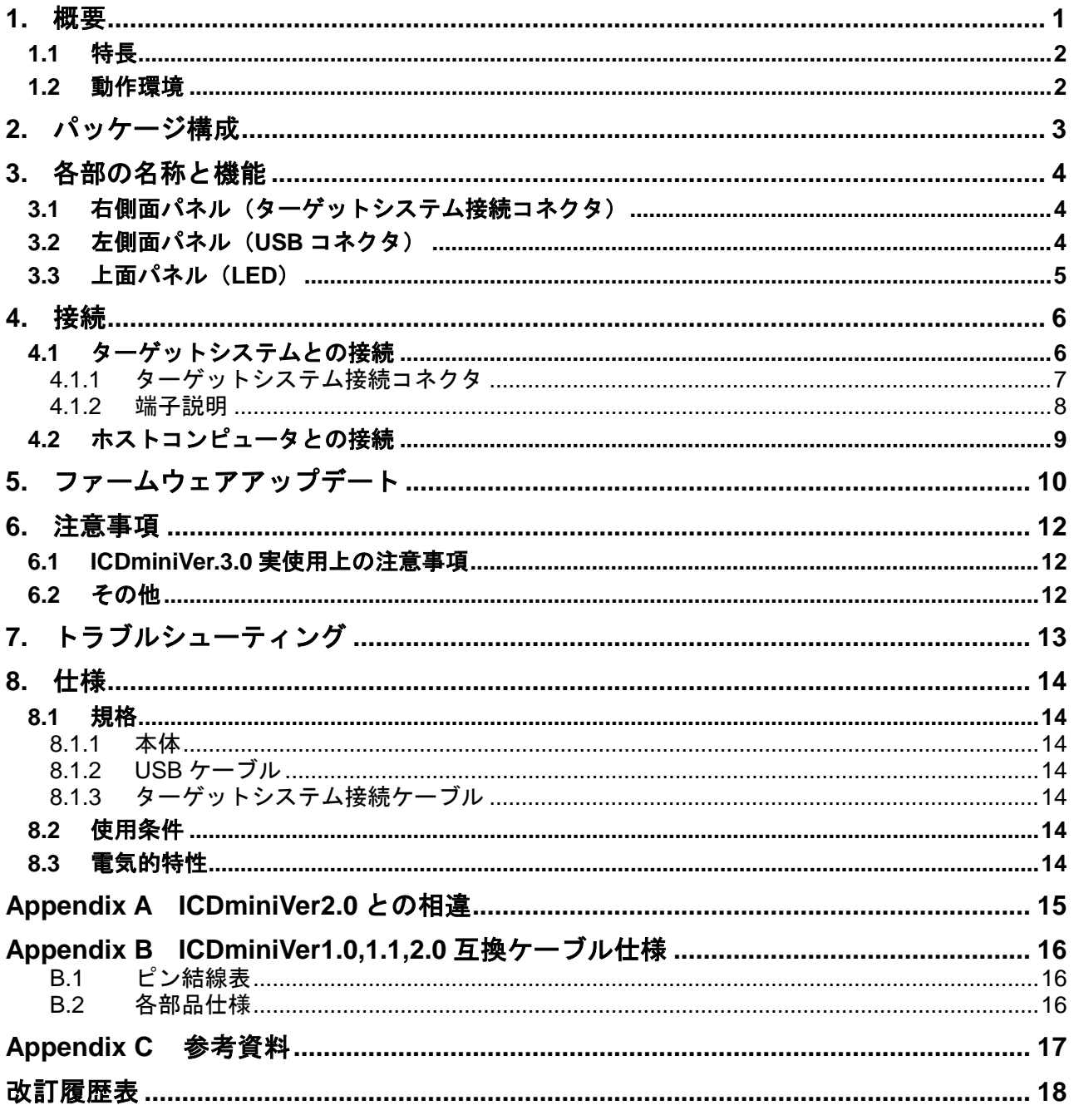

# <span id="page-3-0"></span>**1.** 概要

ICDminiVer.3.0 (S5U1C17001H3)は、セイコーエプソン製 16 ビット MCU である S1C17Family のソフト ウェア開発を効率よく行うために用意されたハードウェアツール(エミュレータ)です。本 ICDminiVer.3.0 を介して、ターゲットシステム上の S1C17 MCU とホストコンピュータを接続すること により、ターゲットシステムのソフトウェアデバッグ、および評価を行うことが可能です。

本マニュアルは、ICDminiVer.3.0 の使用方法について説明します。ホストコンピュータ上の制御ソフト ウェア(デバッガ)の機能、およびコマンドについては、S1C17Family C コンパイラパッケージ Ver.3.0.0 以上のマニュアルを参照してください。

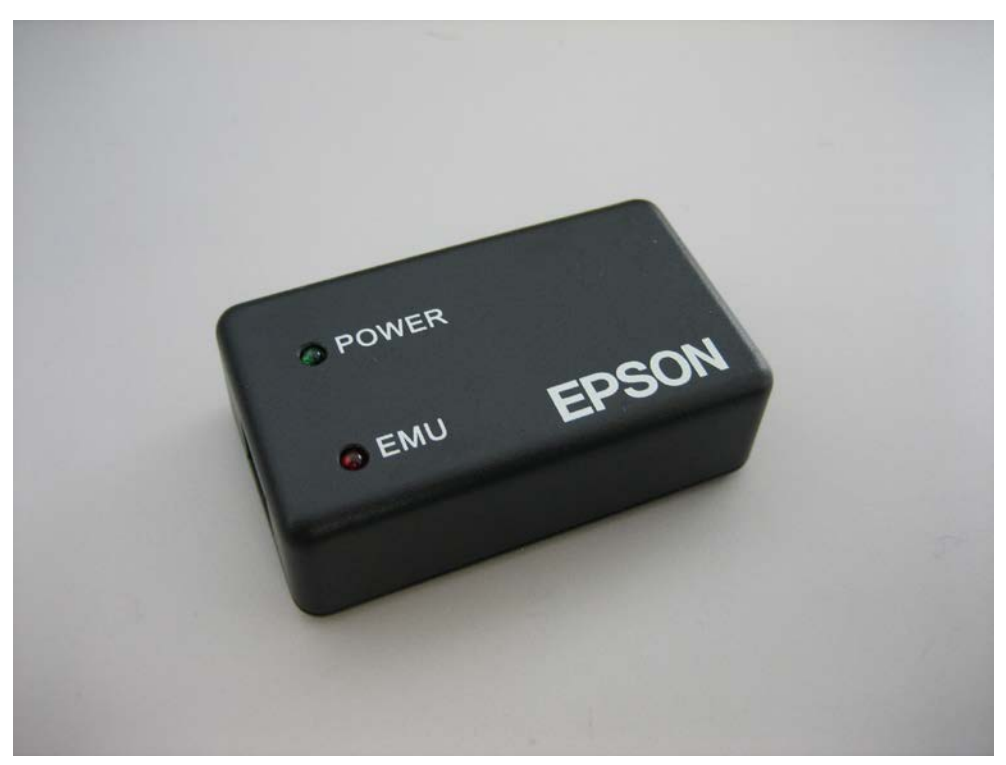

図 1.1 ICDminiVer.3.0 の外観

# <span id="page-4-0"></span>**1.1** 特長

表 1.1.1 ICDminiVer.3.0 の特長

| 項目                                                                                                    | 特長                                    |  |  |
|----------------------------------------------------------------------------------------------------|---------------------------------------|--|--|
| 対応コア CPU                                                                                                    | S1C17Family                           |  |  |
| ホストインターフェース                                                                                                    | USB Ver.2.0 (Full speed)              |  |  |
| プログラムブレーク機能                                                                                                    | PC ブレーク機能、強制ブレーク機能                    |  |  |
| ターゲットプログラム実行時間測定                                                                                                    | あり                                    |  |  |
| ターゲット MCU との通信 (DCLK) 周波数                                                                                                    | 最大 24MHz ※1                           |  |  |
| フラッシュメモリプログラミング雷源供給                                                                                                    | あり(ホストコンピュータにより 7.0V、7.5V から選択)       |  |  |
| ターゲットシステムリセット信号出力                                                                                                    | あり                                    |  |  |
| ターゲットシステム I/O 雷圧範囲                                                                                                    | 1.2V~5.5V(ターゲットシステムから入力)or 3.3V 固定 ※2 |  |  |
| ターゲットシステム接続コネクタ                                                                                                    | 10 ピン、2.54mm ピッチ ※3                   |  |  |
| ターゲットシステム用電源供給機能                                                                                                    | あり (3.3V, max.100mA)                  |  |  |
| ※1 デバッグモード中に S1C17 MCU の DCLK 端子から出力されるクロック周波数です。<br>※2 本体に電源が投入された直後は、ターゲットシステムから入力する仕様に設定されていますが、ホスト<br>コンピュータからの設定により切り替えることが可能です。詳細については、S1C17Family C コンパイラ<br>パッケージ Ver.3.0.0 以上のマニュアルを参照してください。 |                                       |  |  |

<sup>※</sup>3 ターゲットシステム接続ケーブルについては、ターゲットシステム側のコネクタが ICDminiVer.1.0、1.1、2.0 と互換性のあるケーブルも用意しております。(別売)

### <span id="page-4-1"></span>**1.2** 動作環境

ICDminiVer.3.0 は USB ポートを持つパーソナルコンピュータをホストコンピュータとして使用します。 対応する OS の種類については、S1C17Family C コンパイラパッケージ Ver.3.0.0 以上のマニュアルを参 照してください。

# <span id="page-5-0"></span>**2.** パッケージ構成

ICDminiVer.3.0 パッケージの構成品を以下に示します。

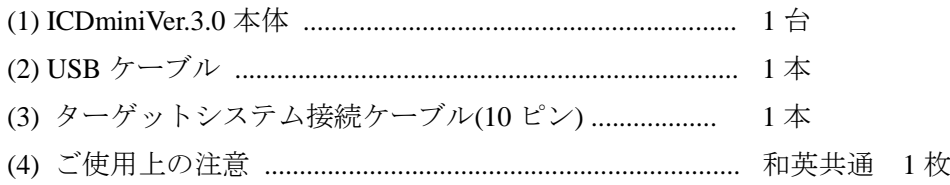

なお、下記の物は上記梱包に含まれていません。別途ご用意ください。

・S1C17 Family C コンパイラパッケージ Ver.3.0.0 以上

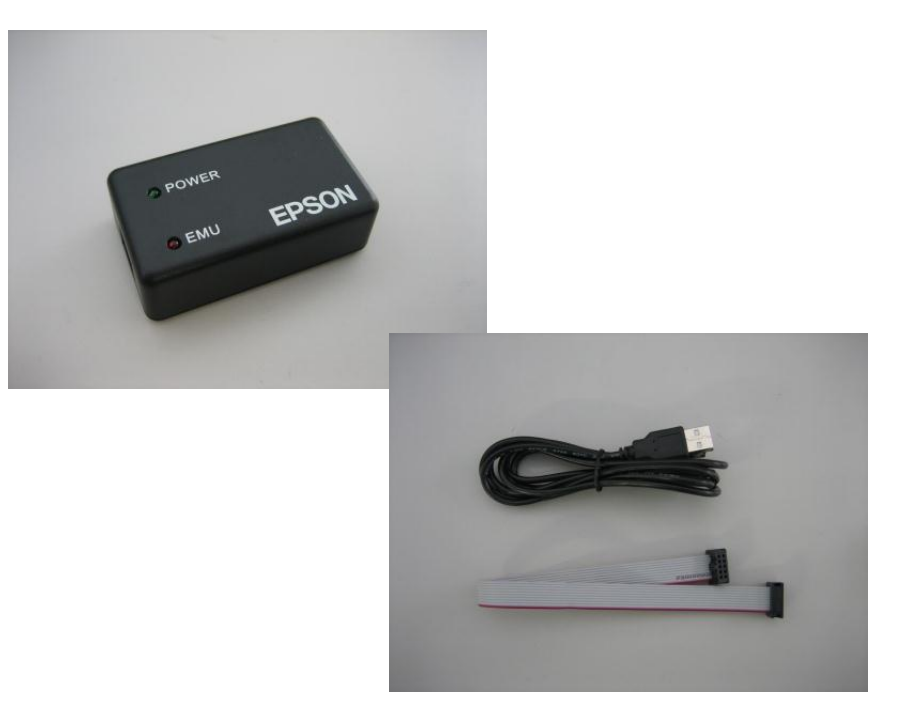

図 2.1 ICDminiVer.3.0 のパッケージ構成

# **3.** 各部の名称と機能

# <span id="page-6-0"></span>**3.** 各部の名称と機能

ICDminiVer.3.0 各部の名称と機能を以下に示します。

# <span id="page-6-1"></span>**3.1** 右側面パネル(ターゲットシステム接続コネクタ)

ターゲットシステムと接続するためのコネクタです。詳細は第 4 章で説明します。

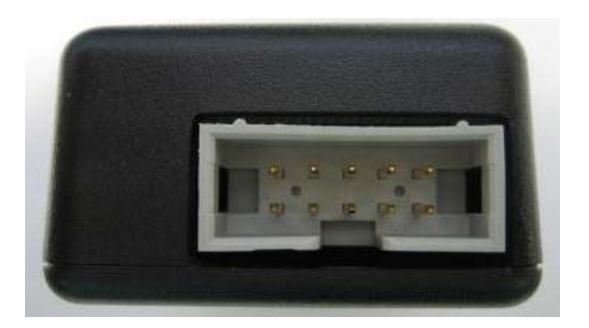

図 3.1.1 ICDminiVer.3.0 の右側面図

### <span id="page-6-2"></span>**3.2** 左側面パネル(**USB** コネクタ)

USB ケーブルを用いてホストコンピュータと接続するためのコネクタです。ホストコンピュータの USB ポートに直接、接続するようにしてください。

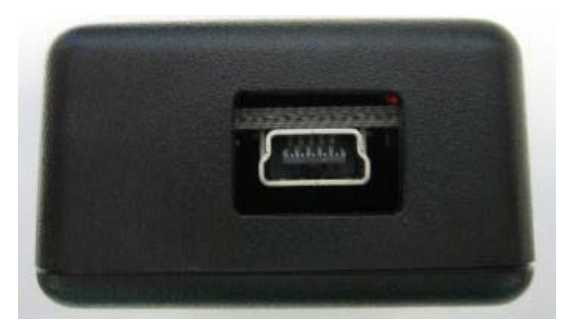

図 3.2.1 ICDminiVer.3.0 の左側面図

### <span id="page-7-0"></span>**3.3** 上面パネル(**LED**)

本体に電源が投入されていることやデバッグの状態を表示します。

· POWER (緑)

ICDminiVer.3.0 とホストコンピュータを接続した直後に点滅を開始し、その後、ICDminiVer.3.0 とホストコンピュータ間の通信が確立されれば、点灯に変わります。

· EMU (赤)

ホストコンピュータと ICDminiVer.3.0、およびターゲットシステムの接続が確立されると、本 LED が点灯し、デバッグモードに入ったことを示します。

ホストコンピュータ上のデバッガからターゲットプログラムの実行を指示すると点滅し、ター ゲットシステムのプログラムを実行していることを示します。ターゲットシステムの電源が OFF、 もしくはターゲットシステムが接続されていない場合は消灯となります。但し、ターゲットプロ グラムの実行を指示し、本 LED が点滅している最中にターゲットシステムの電源が OFF、もし くはターゲットシステムが切り離された場合でも、本 LED は引き続き点滅します。

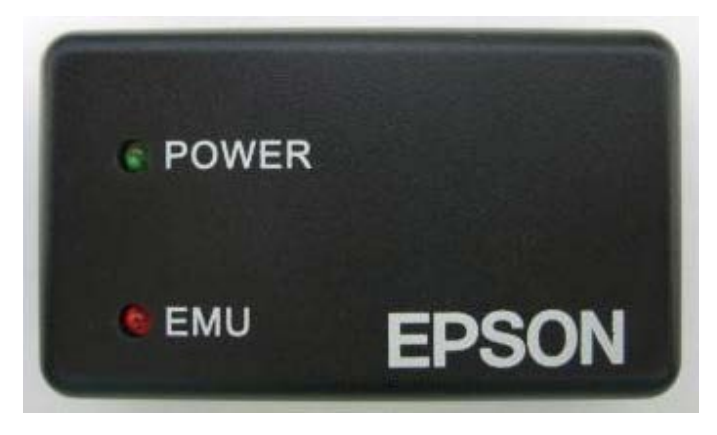

図 3.3.1 ICDminiVer.3.0 の上面図

### <span id="page-8-0"></span>**4.** 接続

#### <span id="page-8-1"></span>**4.1** ターゲットシステムとの接続

本体とターゲットシステムを接続する場合の配線例を以下に示します。

• S1C17 MCU とのインタフェース電源電圧をターゲットシステムより入力する場合

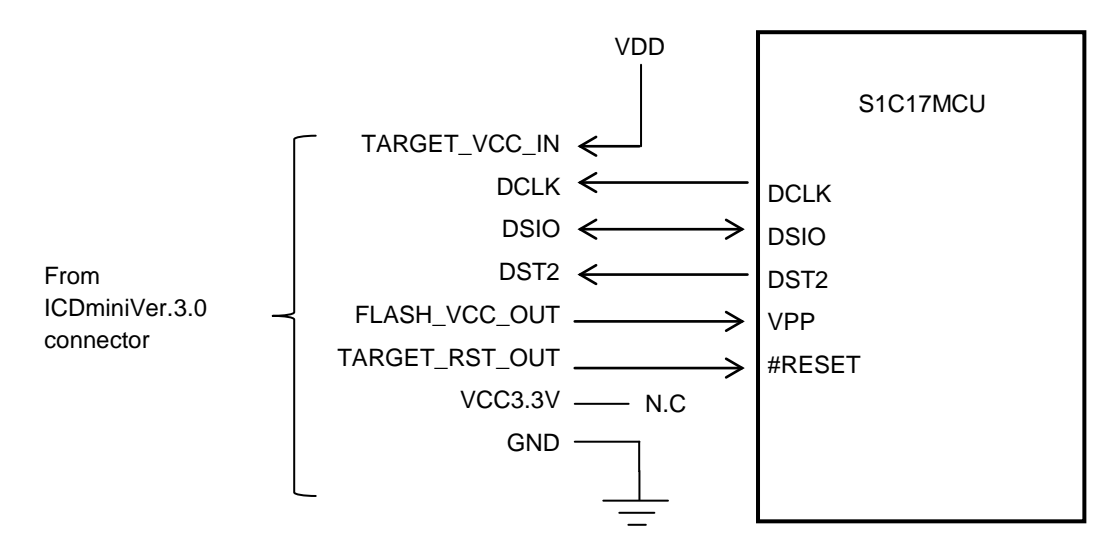

図 4.1.1(a) ターゲットシステム接続例1

• S1C17 MCU とのインタフェース電源電圧(3.3V)を ICDminiVer.3.0 から供給する場合

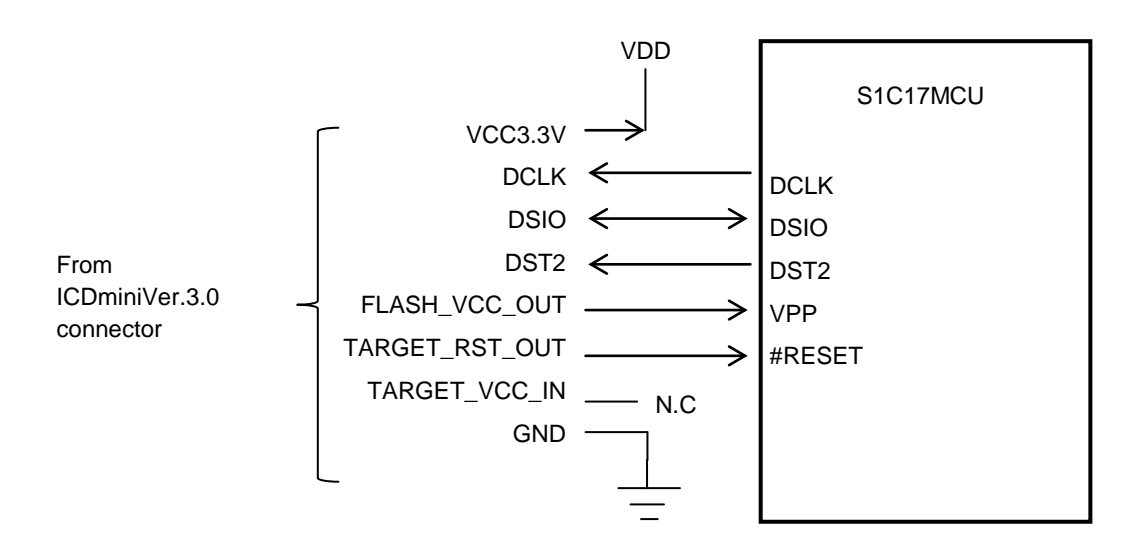

図 4.1.1(b) ターゲットシステム接続例2

注意!

ICDminiVer.3.0 に接続される S1C17Family 各機種テクニカルマニュアルの基本外部結線図も参照し、 回路を決定してください。

### <span id="page-9-0"></span>**4.1.1** ターゲットシステム接続コネクタ

このコネクタは、以下の用途に使用します。

- ・ターゲットシステム上の S1C17 MCU との通信
- ・ターゲットシステムへのリセット信号の出力
- ・ターゲット S1C17 MCU 内蔵フラッシュメモリのプログラミング用電圧の出力
- ・ターゲットシステムインタフェース電圧の入力

ICDminiVer.3.0 に付属しているターゲットシステム接続ケーブルを使用して、ターゲットシステムを 接続してください。コネクタのピン配列は下表のとおりです。

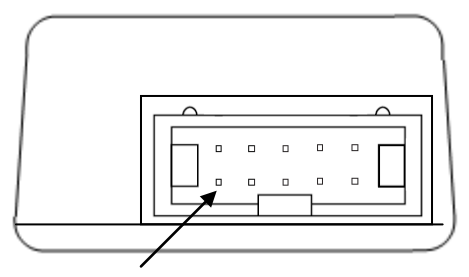

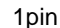

図 4.1.1.1 ICDminiVer.3.0 の左側面図

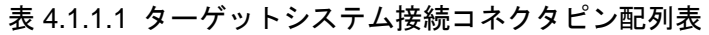

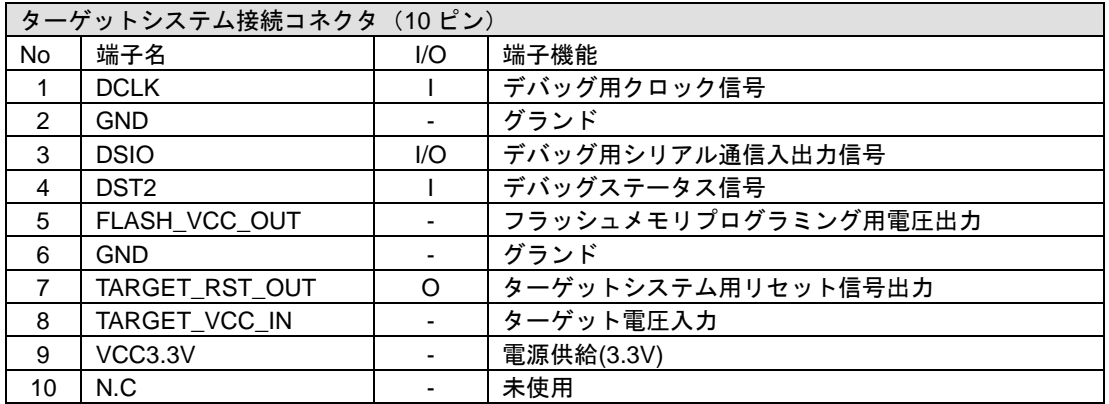

#### <span id="page-10-0"></span>**4.1.2** 端子説明

| 端子名              | 端子機能                                               |
|------------------|----------------------------------------------------|
| <b>DCLK</b>      | デバッグ用クロック信号です。S1C17 MCU の DCLK 端子と接続してください。        |
| <b>GND</b>       | グランドです。S1C17 MCU の GND と接続してください。                  |
| <b>DSIO</b>      | デバッグ用シリアル通信入出力信号です。S1C17 MCU の DSIO 端子と接続してください。   |
| DST <sub>2</sub> | デバッグステータス信号です。S1C17 MCU の DST2 端子と接続してください。        |
| FLASH VCC OUT    | フラッシュメモリプログラミング用電圧出力です。S1C17 MCU にフラッシュメモリ書込       |
|                  | み電源端子(VPP)があり、フラッシュメモリ書込み電源を S1C17 MCU の外部から供      |
|                  | 給する場合は、本端子を S1C17 MCU の VPP 端子と接続します。              |
| <b>GND</b>       | グランドです。S1C17 MCU の GND と接続してください。                  |
| TARGET RST OUT   | ターゲットシステム用リセット信号出力です。S1C17 MCU の#RESET 端子と接続しま     |
|                  | す。本端子は、10kΩの pullup 抵抗が付加された Nch オープンドレイン出力になっていま  |
|                  | すので、ユーザリセットスイッチなどとワイヤード OR などによって ICDminiVer.3.0 か |
|                  | らもリセット信号を入力することが可能になります。                           |
| TARGET VCC IN    | ターゲットシステム電源電圧入力です。ターゲットシステムからインタフェース電源を入           |
|                  | 力する場合、本端子に電源を供給します。                                |
| VCC3.3V          | 電源です。ターゲットシステム用電源 (3.3V) が常時出力されています。最大 100mA で    |
|                  | す。                                                 |

表 4.1.2.1 ターゲットシステム接続コネクタの端子説明

ターゲットシステムと接続する場合は、以下 ICDminiVer.3.0 本体内の回路構成を参考にターゲットシス テム上の接続先を決定してください。

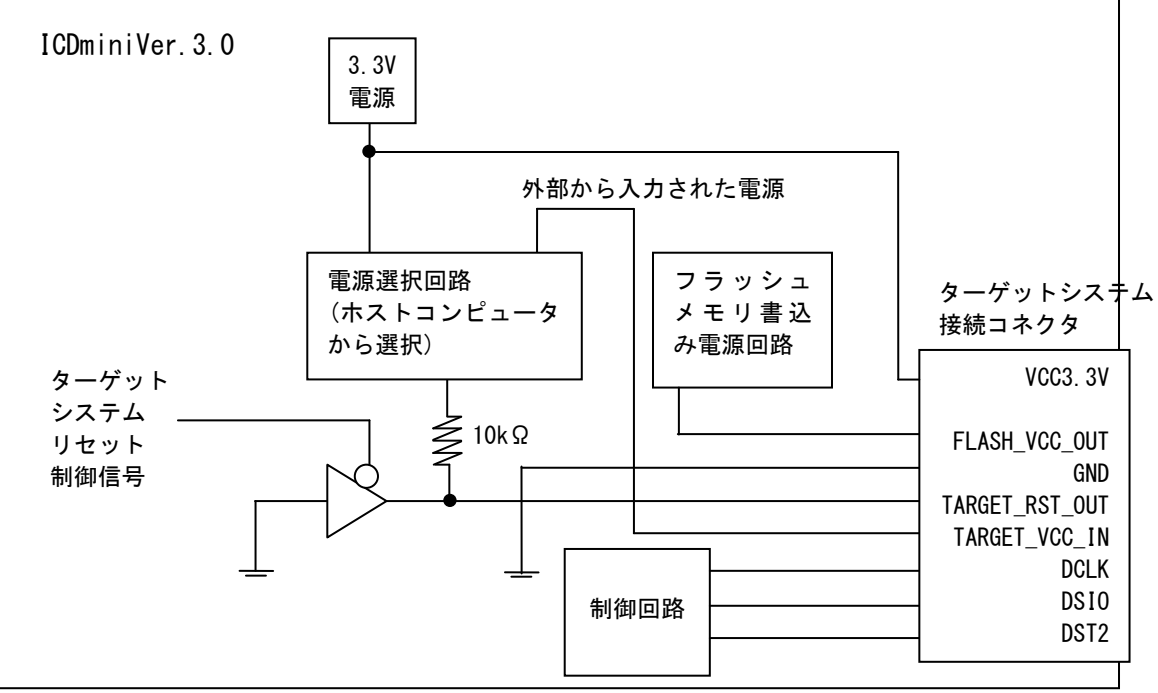

図 4.1.2.1 ICDminiVer.3.0 インタフェース電源・リセット構成図

# <span id="page-11-0"></span>**4.2** ホストコンピュータとの接続

本パッケージに付属の USB ケーブルを用いて、ICDminiVer.3.0 とホストコンピュータを接続します。 はじめて ICDminiVer.3.0 をホストコンピュータに接続すると、USB ドライバのインストールを要求さ れますので、ホストコンピュータの指示に従って操作してください。(操作の詳細については、 S1C17Family C コンパイラパッケージ Ver.3.0..0 以上のマニュアルを参照してください)

ドライバがインストールされていれば、ICDminiVer.3.0 上面の POWER (緑) LED が点滅した後、 ICDminiVer.3.0 とホストコンピュータ間の通信が確立され、点灯に変わります。また、ターゲットシス テム側の電源を投入し、ターゲットシステムの S1C17 MCU がデバッグ可能な状態になっていれば、 EMU (赤) LED が点灯します。

注意!

ターゲットシステム接続コネクタの VCC3.3V 端子は、常時 3.3V 電源を出力しています。

# <span id="page-12-0"></span>**5.** ファームウェアアップデート

以下に ICDminiVer.3.0 内ファームウェアのアップデート方法を示します。

1)裏蓋の取り外し

ICDminiVer.3.0 には何も接続されていない状態で、裏面のネジ(2箇所)を取り外します。

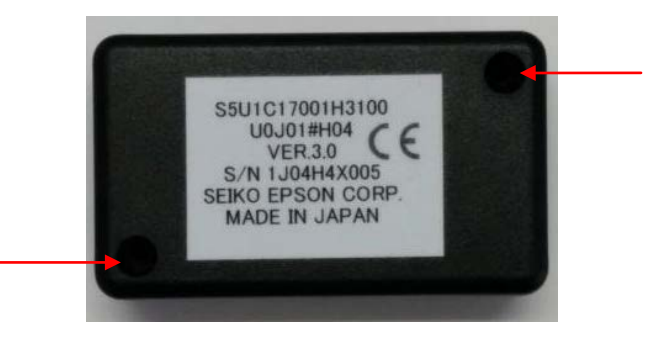

図 5.1 裏面ネジ位置

2)ジャンパスイッチの接続

筐体内基板下側のジャンパスイッチ片側にショートピンがついていますので、いったんショートピ ンを取り外し、2本のジャンパスイッチがショートするようにピンを取り付けてください。(ピン セットを使用すると、比較的作業が容易です)

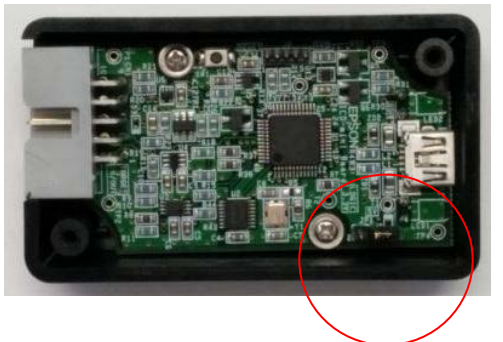

図 5.2 筐体内ジャンパスイッチ位置

3)ホストコンピュータとの接続 そのままの状態で付属の USB ケーブルを用いて、ICDminiVer.3.0 とホストコンピュータを接続し、 ホストコンピュータ上では、エクスプローラなどのファイル閲覧ソフトウェア開きます。

4)ファームウェアの書き換え ご使用中のホストコンピュータにおいて、未使用のドライブに本 ICDminiVer.3.0 がストレージとし て割り当てられます。ホストコンピュータ上のエクスプローラなどで確認すると、このドライブ に"firmware.bin"というファイルが存在することが判ります。このファイルを消去し、新規に入手 したファームウェアデータに置き換えてください。

以下にエクスプローラでの表示例を示します。この例では、D ドライブに ICDminiVer.3.0 がストレージ として割り当てられています。

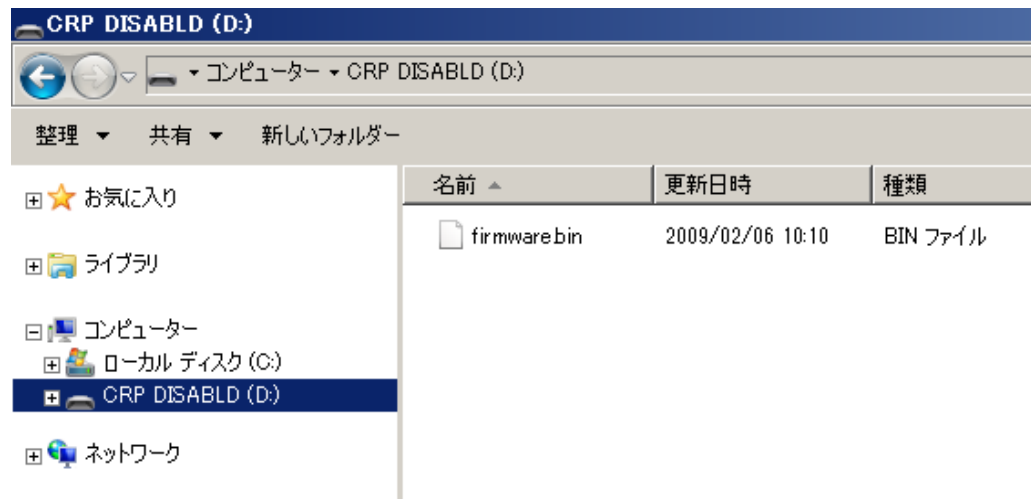

図 5.3 ICDminiVer.3.0 (ストレージ)のドライブ割り当て例

5) ICDminiVer.3.0 の取り外し

ファームウェアの置き換えが完了しましたら、ホストコンピュータ画面右下、タスクバー通知領域 の USB アイコンを右クリックして、"LPC1XXX IFLASH の取り出し"を選択し、ホストコンピュー タと ICDminiVer.3.0 の接続を解除します。その後、ICDminiVer.3.0 をホストコンピュータから取り 外します。

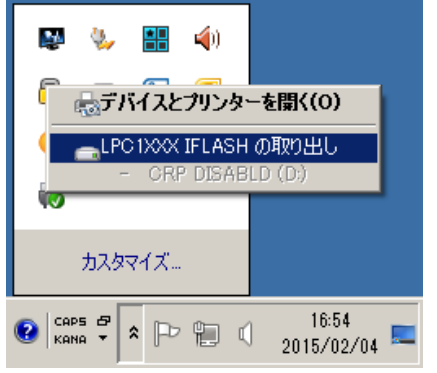

図 5.4 ICDminiVer.3.0 (ストレージ)の取り出し例

6)ジャンパスイッチの取り外し、裏蓋の取り付け

筐体内基板下側のジャンパスイッチを取り外します。また、本体裏面の裏蓋をもとのように取り付 けてください。なお、裏蓋の取り付け向きを間違えないようにしてください。裏蓋に切込みがある ほうが 10 ピンコネクタ側になります。

# <span id="page-14-0"></span>**6.** 注意事項

#### <span id="page-14-1"></span>**6.1 ICDminiVer.3.0** 実使用上の注意事項

• 電源 ON/OFF

USBケーブルの抜き差しなどによりICDminiVer.3.0の電源を一旦OFFして再びONする場合には、 OFF の後 10 秒以上の時間を置いてください。電源を OFF 後すぐに ON した場合、パワーオンリセッ トが正しく行われずに正常に動作しない場合や故障の原因になりますので注意してください。

• ターゲットシステムとの接続

ICDminiVer.3.0 と接続される信号は非常に高速ですので、ターゲットシステム上に設けるコネクタ の位置はターゲットシステム内の S1C17 MCU から 5cm 以内に設けるようにしてください。必要以 上に S1C17 MCU から離すと正常に動作しない場合があります。また、ICDminiVer.3.0 とターゲッ トシステムの接続には付属の 10 ピンケーブルか、既存 ICDminiVer.1.0,1.1,2.0 と互換の 10 ピンケー ブル(別売、Appendix B を参照)を使用してください。

- ICDminiVer.3.0 システム動作 ICDminiVer.3.0 のシステムを動作させるには、実際の S1C17 MCU を実装したターゲットシステム が必要です。ICDminiVer.3.0 のパッケージにはターゲットシステムに相当するボード等は含まれて いませんので、別途用意してください。
- S1C17 MCU からコネクタへの配線 ターゲットシステムとの接続方法につきましては、各機種のテクニカルマニュアルを参照してくだ さい。
- ターゲットシステムとのインタフェースについて ターゲットシステム接続ケーブルを通して入力する信号の許容電圧範囲は 1.2~5.5V です。この範 囲を超えた電圧が入力された場合、ICDminiVer.3.0 が故障する場合があります。範囲外の電圧が入 らないように接続するターゲットシステムを設計してください。特に、ターゲットシステムの電源 の ON/OFF 時に過電圧がかからないように注意してください。
- 実行カウンタ 計測可能な時間は、最大 4294.967295 秒です。最少分解能は 1µ秒のため、1µ秒以下の計測はでき ません。また、ICDminiVer.3.0 内の発振子の精度により、±30ppm の誤差が発生する可能性があり ます。

### <span id="page-14-2"></span>**6.2** その他

- ・本製品はネジ穴がある面を下にしてご使用ください。
- ・USB ケーブル、ターゲットシステム接続ケーブルは、本製品に付属しているものをご使用ください。
- ・本製品は屋内でご使用ください。
- ・故障の原因になりますので、筐体の裏蓋を開けたまま使用しないでください。

# <span id="page-15-0"></span>**7.** トラブルシューティング

ハードウェア起因によるトラブルとその対処法を示します。

| 症状                                         | 対処方法                                       |  |  |
|--------------------------------------------|--------------------------------------------|--|--|
| ICDminiVer.3.0 の電源投入後、POWER LED が          | ターゲットシステムの電源は ON になっていますか?                 |  |  |
| 点滅から点灯に変化、EMU LED が点灯しない。                  | ターゲットシステムの電源を ON にしてください。                  |  |  |
|                                            | ターゲットシステムと ICDminiVer.3.0 は正しく接続されていま      |  |  |
|                                            | すか?                                        |  |  |
|                                            | "4.1 ターゲットシステムとの接続"を参照し、再度接続を確認し           |  |  |
|                                            | てください。                                     |  |  |
| ホストコンピュータ上のデバッガを実行する                       | ホストコンピュータと ICDminiVer.3.0 は正しく接続されていま      |  |  |
| と次のようなメッセージが表示される                          | すか?                                        |  |  |
| Cannot open ICD17 usb driver.              | "4.2 ホストコンピュータとの接続"を参照し、再度接続を確認し           |  |  |
|                                            | てください。                                     |  |  |
| ホストコンピュータ上のデバッガを使用して                       | ターゲットシステムの DSIO 信号に Low ノイズが入ったことが         |  |  |
| ターゲットプログラムを実行中に、突然次のよ                      | 原因と思われます。付属のケーブル以外でターゲットと接続して              |  |  |
| うなメッセージが表示される                              | いませんか?または、付属のケーブルを別の線で延長して使用し              |  |  |
| Break by external break.                   | ていませんか?                                    |  |  |
| Program received signal SIGINT, Interrupt. | 付属のケーブルのみをご使用ください。それが難しい場合は、延              |  |  |
|                                            | 長配線をできるだけ短くし、DSIO 信号に Low ノイズが入らない         |  |  |
|                                            | よう配線をシールドしてください。                           |  |  |
| 動作が不安定                                     | DSIO 信号レベルの設定は正しいですか?                      |  |  |
|                                            | S1C17Family C コンパイラパッケージ Ver.3.0.0 以上のマニュア |  |  |
|                                            | ルを参照し、信号レベルを確認してください。                      |  |  |
|                                            | 付属のケーブル以外でターゲットシステムと接続していません               |  |  |
|                                            | か?または、付属のケーブルを別の線で延長して使用していませ              |  |  |
|                                            | んか?                                        |  |  |
|                                            | 付属のケーブルのみをご使用ください。それが難しい場合は、延              |  |  |
|                                            | 長配線をできるだけ短くし、DSIO 信号に Low ノイズが入らない         |  |  |
|                                            | よう配線をシールドしてください。                           |  |  |

表 7.1 トラブルの症状とその対処方法

#### **8.** 仕様

### <span id="page-16-0"></span>**8.** 仕様

#### <span id="page-16-1"></span>**8.1** 規格

#### <span id="page-16-2"></span>**8.1.1** 本体

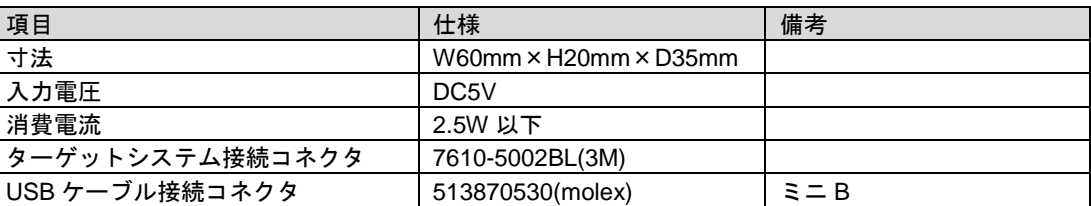

#### 表 8.1.1.1 本体の定格

# <span id="page-16-3"></span>**8.1.2 USB** ケーブル

表 8.1.2.1 USB ケーブルの定格

| 項目      | 11.14<br>仕様 | 備考                    |
|---------|-------------|-----------------------|
| ∸∸<br>冱 | 約<br>l .5m  | -<br>B<br>–<br>-<br>◡ |

#### <span id="page-16-4"></span>**8.1.3** ターゲットシステム接続ケーブル

#### 表 8.1.3.1 ターゲットシステム接続ケーブルの定格

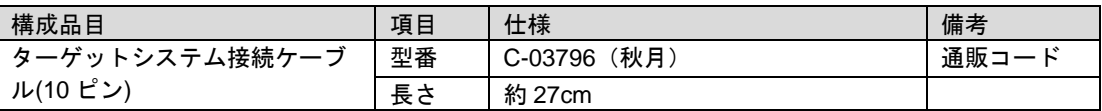

#### <span id="page-16-5"></span>**8.2** 使用条件

#### 表 8.2.1 使用条件

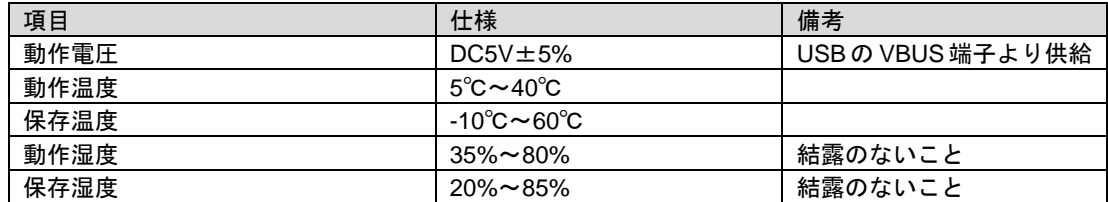

#### <span id="page-16-6"></span>**8.3** 電気的特性

#### 表 8.3.1 3.3V 電源端子仕様

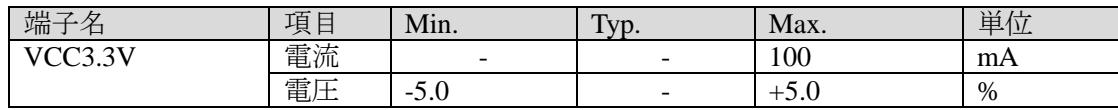

# <span id="page-17-0"></span>**Appendix A ICDminiVer2.0** との相違

ICDmiiniVer.2.0 と ICDminiVer.3.0 の相違点を以下に示します。

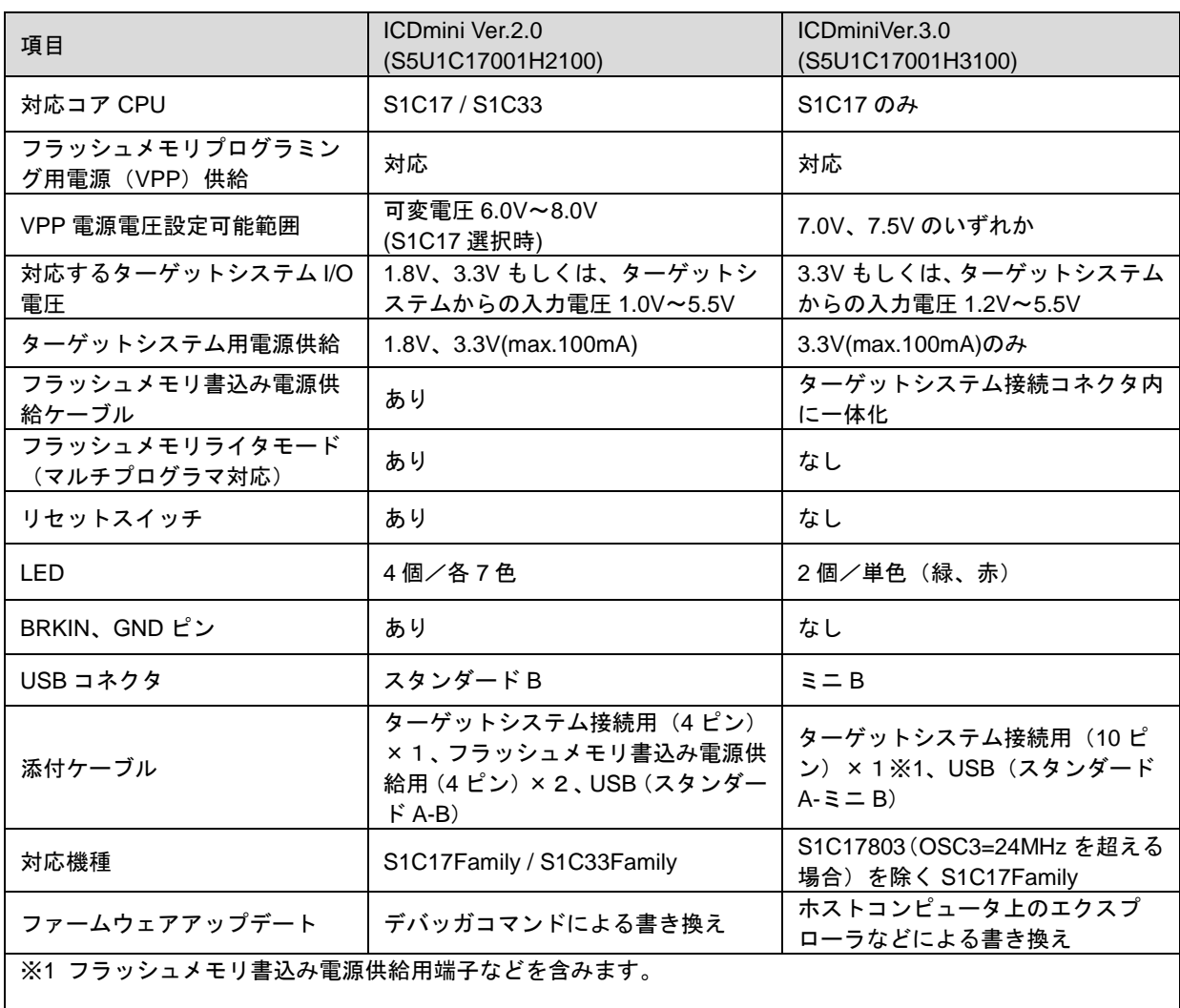

#### 表 A.1 ICDminiVer.2.0 と Ver.3.0 の相違点

# <span id="page-18-0"></span>**Appendix B ICDminiVer1.0,1.1,2.0** 互換ケーブル仕様

ターゲットシステム側のコネクタについて、ICDminiVer.1.0,1.1,2.0 と互換性のあるターゲットシステム 接続ケーブル(S5U1C17001W7200:別売)の仕様は以下のとおりです。

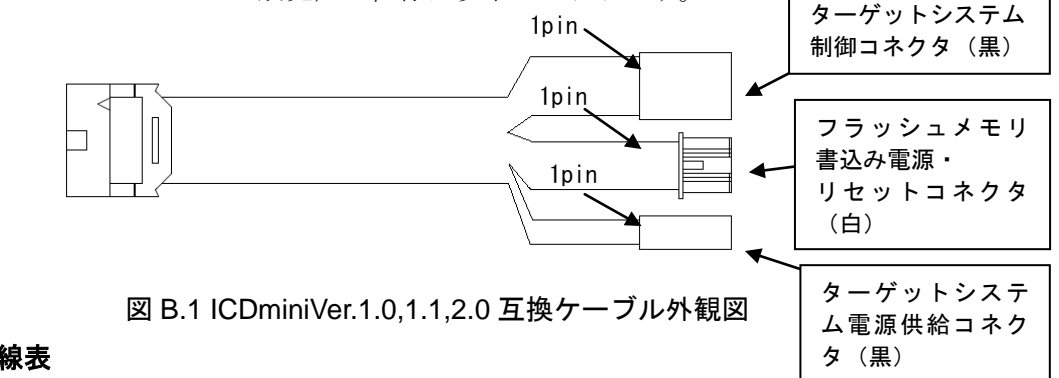

# <span id="page-18-1"></span>**B.1** ピン結線表

#### 表 B.1.1 ピン結線表

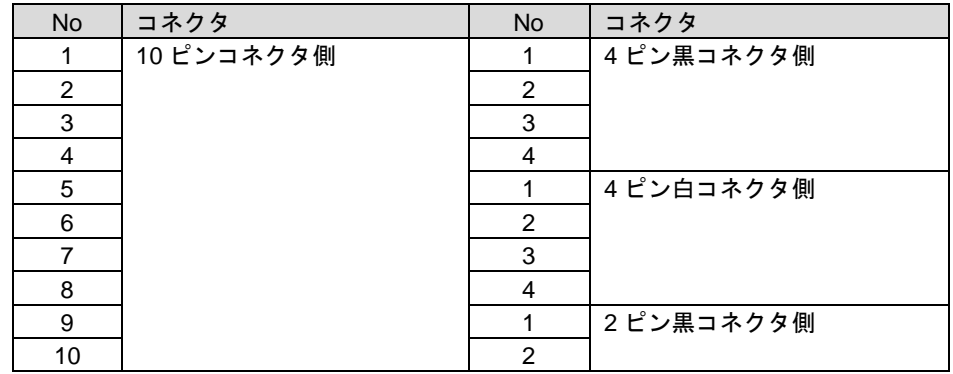

#### <span id="page-18-2"></span>**B.2** 各部品仕様

表 B.2.1 ターゲットシステム接続ケーブルの仕様

| 構成品目                 | 項目 | 仕様                           | 備考    |
|----------------------|----|------------------------------|-------|
| ICDminiVer.3.0 側コネクタ | 型番 | コネクタ:7910-6500SC(3M)         |       |
|                      |    | ストレインリリーフ:3448-7910(3M)      |       |
| ターゲットシステム接続ケーブ       | 長さ | 約 30cm                       |       |
| ル(10 ピンー4+4+2 ピン)    |    |                              |       |
| ターゲットシステム側コネクタ       | 型番 | コネクタ(4 ピン):RE-04(JST)        | 黒コネクタ |
|                      |    | コネクタ(2 ピン):RE-02(JST)        |       |
|                      |    | コンタクト:RF-SC2210(LF)(SN)(JST) |       |
|                      |    | コネクタ(4 ピン):PAP-04V-S(JST)    | 白コネクタ |
|                      |    | コンタクト:SPHD-002T-P0.5(JST)    |       |

# <span id="page-19-0"></span>**Appendix C** 参考資料

参考として、ICDminiVer.3.0 における動作可能条件例を示します。なお、実際の動作にあたっては以下 項目以外の環境条件などを考慮する必要があるため、お客様の環境下における動作を保証するものでは ありません。

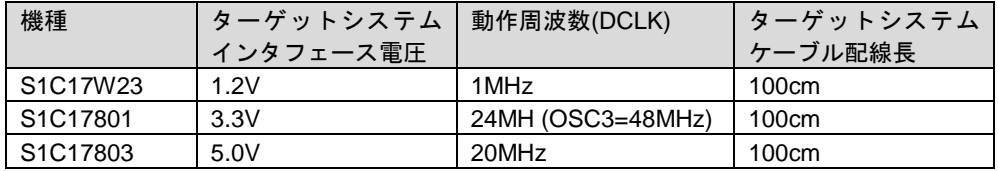

#### 表 C.1 動作可能条件例

# <span id="page-20-0"></span>改訂履歴表

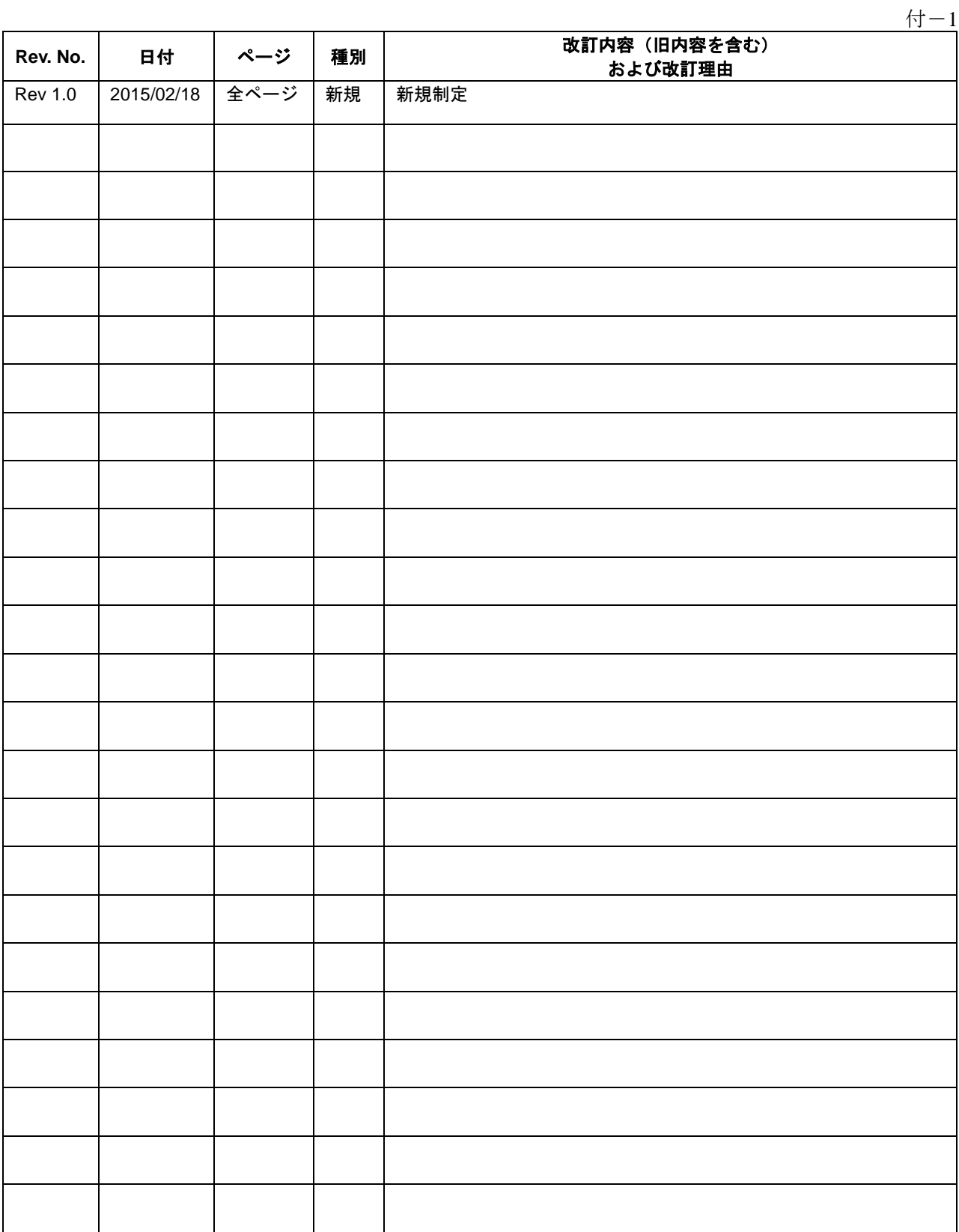

# セイコーエプソン株式会社

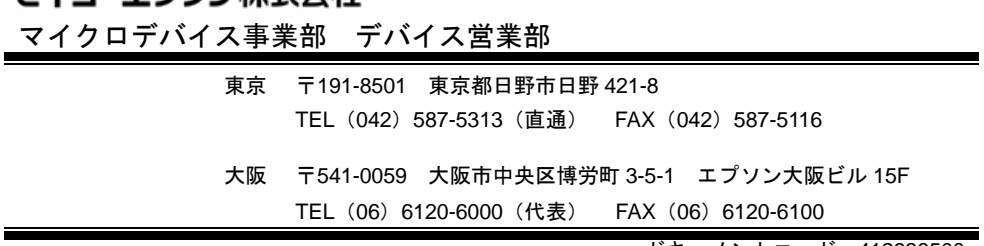

ドキュメントコード:412938500 2015 年 2 月 作成